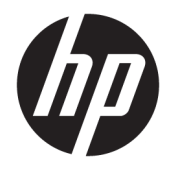

## Brugervejledning til HP Engage Catalog

**OVERSIGT**

Installér, opdater og administrer apps med HP Engage Catalog.

© Copyright 2020 HP Development Company, L.P.

Fortrolig computersoftware. Gyldig licens fra HP kræves til besiddelse, brug eller kopiering. I overensstemmelse med FAR 12.211 og 12.212 (Federal Acquisition Regulation) licenseres kommerciel computersoftware, dokumentation til computersoftware og tekniske data til kommercielle produkter til den amerikanske regering under leverandørens almindelige kommercielle licensordning.

Oplysningerne indeholdt heri kan ændres uden varsel. De eneste garantier for HP's produkter og tjenester er angivet i de udtrykte garantierklæringer, der følger med sådanne produkter og tjenester. Intet heri må fortolkes som udgørende en yderligere garanti. HP er ikke erstatningspligtig i tilfælde af tekniske unøjagtigheder, typografiske fejl eller manglende oplysninger i denne vejledning.

Første udgave: marts 2020

Dokumentets bestillingsnummer: M04451-081

# **Indholdsfortegnelse**

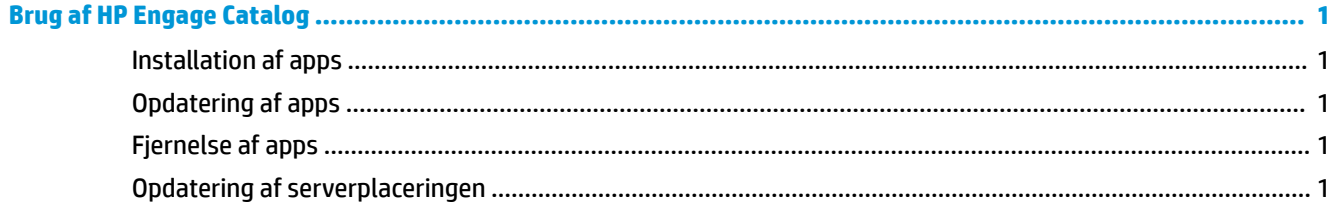

### <span id="page-4-0"></span>**Brug af HP Engage Catalog**

Med HP Engage Catalog kan du finde, installere og opdatere apps, som leveres af HP-partnere.

HP Engage Catalog opdateres jævnligt med nye leverandører og nye tilgængelige app-opdateringer, så din enhed altid har de seneste apps.

#### **Installation af apps**

Benyt denne fremgangsmåde for at installere en app.

- **1.** Vælg **Installér** på det app-felt, hvor du vil installere.
- **2.** Stryg ned på skærmen for at kontrollere, at der er installeret en app.

#### **Opdatering af apps**

Benyt denne fremgangsmåde for at opdatere en app.

**▲** Hvis en app-opdatering er tilgængelig, skal du vælge knappen **Opdater**.

#### **Fjernelse af apps**

Benyt denne fremgangsmåde for at fjerne en app.

- **▲** Hvis du vil fjerne en installeret app, skal du vælge knappen **Fjern** på app-feltet.
- **BEMÆRK:** Hvis app-feltet viser **Opdater**, skal du opdatere appen, før du kan fjerne den via HP Engage Catalog. Hvis du vil undgå opdatering, skal du bruge programfjernelsesmetoden på din enhed.

#### **Opdatering af serverplaceringen**

Benyt denne fremgangsmåde for at kontrollere eller opdatere serverens placering.

**▲** Åbn menufanen øverst til venstre på skærmen, og vælg **Opdater serverplacering**.